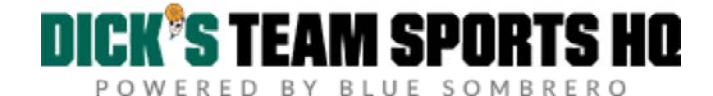

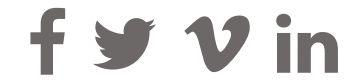

Blue Sombrero Support > Teams > Team Pages

## **Inputting Scores by Team Personnel**

Any Team Personnel can now input their own game scores! **This new features is disabled by default but can easily be enabled from your Team Directory Settings.**

If this feature is not available to you, you will need to contact the admin from your club to enable this. For information on how to enable, Click Here.

## **Inputting Scores**

To input your score, navigate to your team page and click the **Calendar** tab. On the calendar page, click on **Results.**

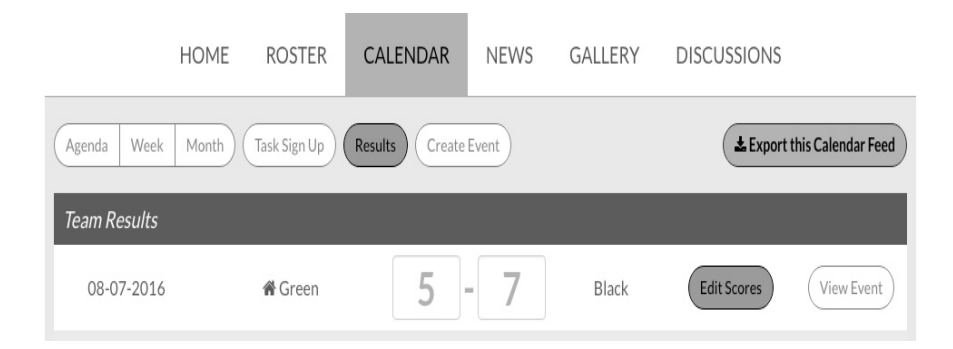

Team Personnel will have access to input the final score for only their home games. They can input player points for both home and away games after the final score has been posted.

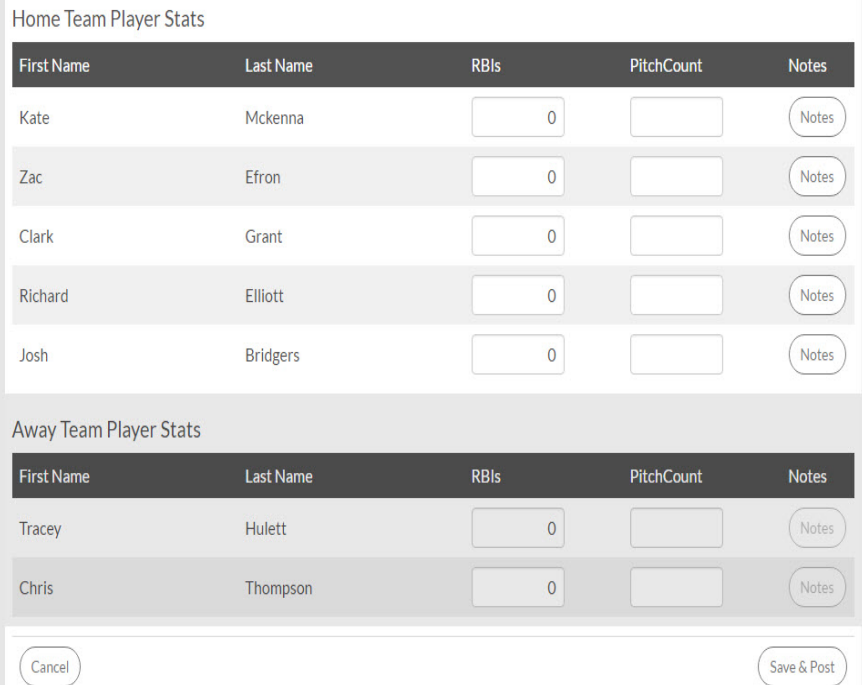

Brittany Thacher - April 13, 2018 09:21

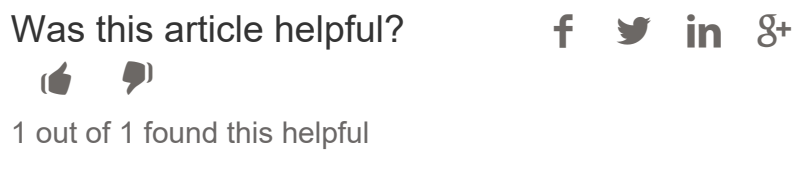

## Have more questions? Submit a request

**Search** 

**Search** 

HOME

GETTING STARTED

HELP GUIDES

COMMUNITY

Copyright © 2017. All rights reserved.

SUBMIT A REQUEST | Terms of Use | Privacy Policy | TSHQ License Agreement | Blue Sombrero Sign in

Ω